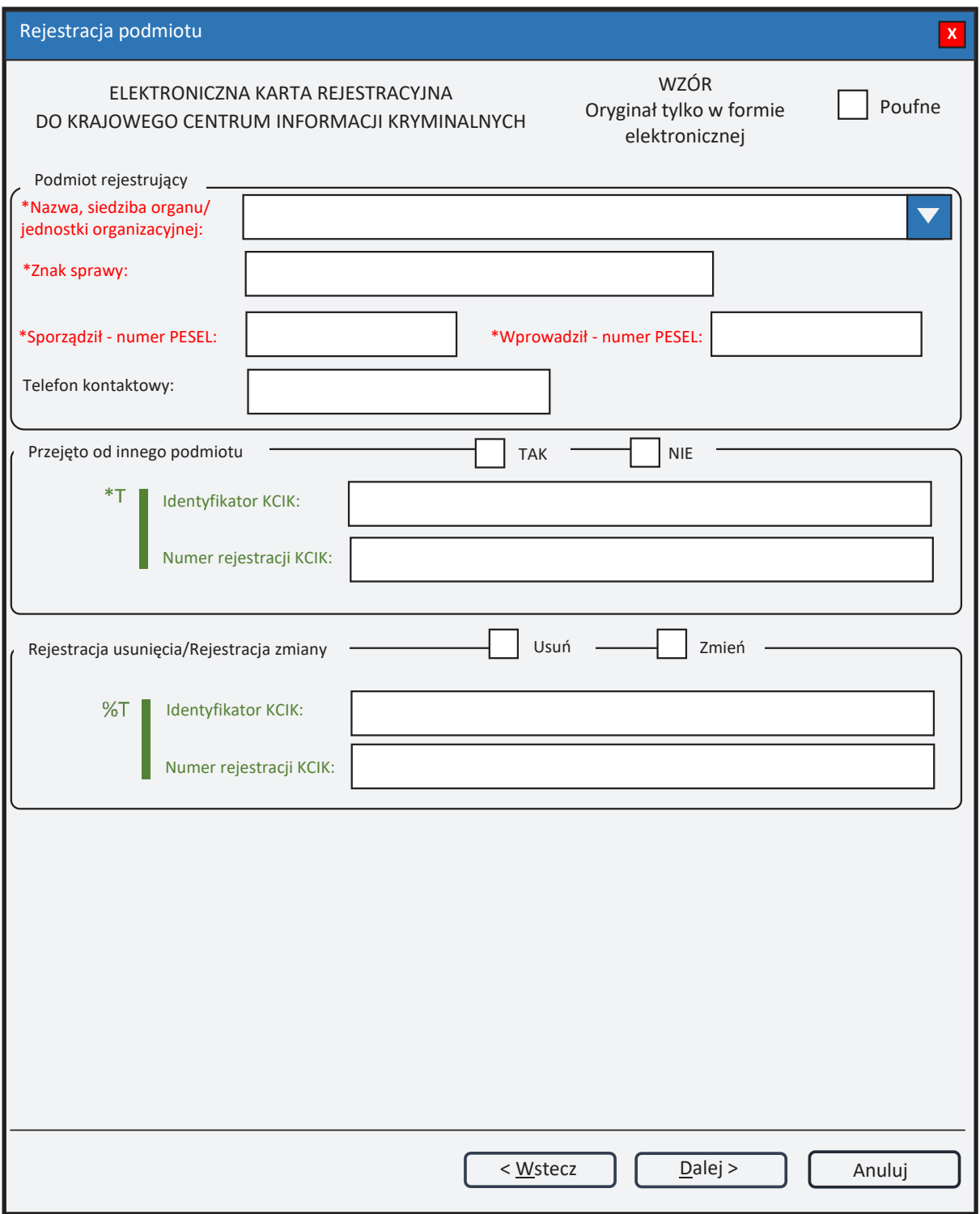

Rys. 1. Rejestracja podmiotu

- \* pole obowiązkowe do wypełnienia.
- \*T| po zaznaczeniu opcji **TAK** należy wypełnić jedno z pól. Wszystkie pola na następnych ekranach oznaczone \* są opcjonalne.
- %T| po zaznaczeniu opcji **Usuń** lub **Zmień** należy wypełnić pole **Identyfikator KCIK** (pole obowiązkowe), dodatkowo można wypełnić pole **Numer rejestracji KCIK** (pole opcjonalne).

Po zaznaczeniu opcji **Zmień** wszystkie pola na następnych ekranach oznaczone \* są opcjonalne. Jeżeli żadne z pól występujących na następnych ekranach nie zostanie wypełnione, zostanie wykonana rejestracja usunięcia. W przeciwnym wypadku zostanie wykonana rejestracja zmiany.

Po zaznaczeniu opcji **Usuń** klawisz **Dalej** zamienia się na **Zakończ** i zostanie wykonana rejestracja usunięcia.

UWAGA! Można zaznaczyć tylko jedną z opcji TAK/Usuń/Zmień (**Przejęto od innego podmiotu** lub **Rejestracja usunięcia/Rejestracja zmiany**). Po zaznaczeniu jednej z opcji pola związane z drugą opcją są automatycznie blokowane.

## **Podmiot rejestrujący**

- **Nazwa, siedziba organu/jednostki organizacyjnej**  pole jest wypełniane przez operatora w trakcie dokonywania rejestracji nazwą podmiotu, w którego imieniu jest upoważniony do dokonania rejestracji.
- **Znak sprawy**  w polu wpisuje się unikalny, nadany przez podmiot uprawniony lub podmiot zobowiązany, znak sprawy umożliwiający identyfikację wszelkich informacji związanych z daną rejestracją.

**Sporządził – numer PESEL** – numer PESEL osoby sporządzającej dokument rejestracji.

**Wprowadził – numer PESEL** – numer PESEL osoby wprowadzającej dane.

**Telefon kontaktowy** – numer telefonu osoby wprowadzającej dane.

### **Przejęto od innego podmiotu**

**TAK/NIE** – naciśnij TAK, jeśli rejestrację przejęto od innego podmiotu.

- **Identyfikator KCIK**  unikalny identyfikator nadawany przez system centralny, służący do identyfikacji informacji.
- **Numer rejestracji KCIK**  unikalny numer nadawany przez system lokalny, służący do identyfikacji informacji.

#### **Rejestracja usunięcia/Rejestracja zmiany**

**Usuń** – naciśnij Usuń, jeśli chcesz usunąć rejestrację.

**Zmień** – naciśnij Zmień, jeśli chcesz zmodyfikować rejestrację.

- **Identyfikator KCIK**  unikalny identyfikator nadawany przez system centralny, służący do identyfikacji informacji.
- **Numer rejestracji KCIK**  unikalny numer nadawany przez system lokalny, służący do identyfikacji informacji.

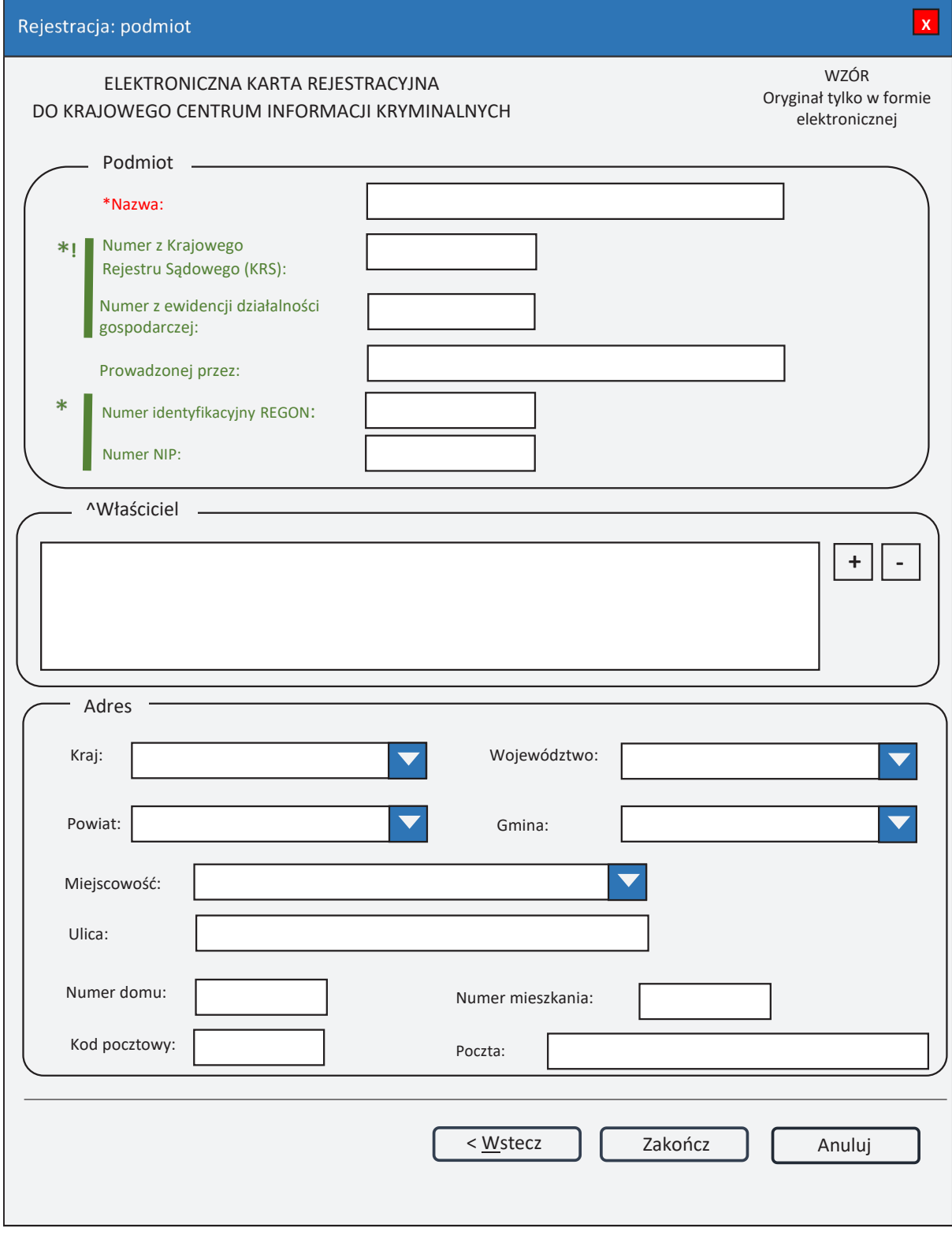

*Rys. 2. Rejestracja: podmiot*

- \* pole obowiązkowe do wypełnienia.<br>  $\hat{C}$  lista może zawierać wiecei niż jeden
- lista może zawierać więcej niż jeden element.
- \*!| jeśli rejestracja dotyczy przedsiębiorcy, to należy obowiązkowo podać **Numer z Krajowego Rejestru Sądowego (KRS)** lub **Numer z ewidencji działalności gospodarczej**.

UWAGA! Jeśli wpisuje się **Numer z ewidencji działalności gospodarczej**, należy wypełnić pole **Prowadzonej przez**.

\*| – jedno z tych pól musi zostać wypełnione.

# **Podmiot**

**Nazwa** – nazwa podmiotu.

#### **Numer z Krajowego Rejestru Sądowego (KRS)**

**Numer z ewidencji działalności gospodarczej**

**Prowadzonej przez** – wpisuje się organ prowadzący ewidencję działalności gospodarczej. **Numer identyfikacyjny REGON** – wpisuje się numer identyfikacji statystycznej.

**Numer NIP** – wpisuje się Numer Identyfikacji Podatkowej.

#### **Właściciel**

- **+ (PLUS)** naciśnięcie przycisku powoduje wyświetlenie okna (rys. 4. Nowy właściciel), przez które można wprowadzić nowego właściciela.
- **- (MINUS)** naciśnięcie przycisku powoduje usunięcie podświetlonych właścicieli z listy.

# **Adres**

**Kraj** – wybór z listy krajów. **Województwo** – wybór z listy województw. **Powiat** – wybór z listy powiatów. **Gmina** – wybór z listy gmin. **Miejscowość** – wybór z listy miejscowości. **Ulica Numer domu Numer mieszkania Kod pocztowy Poczta**

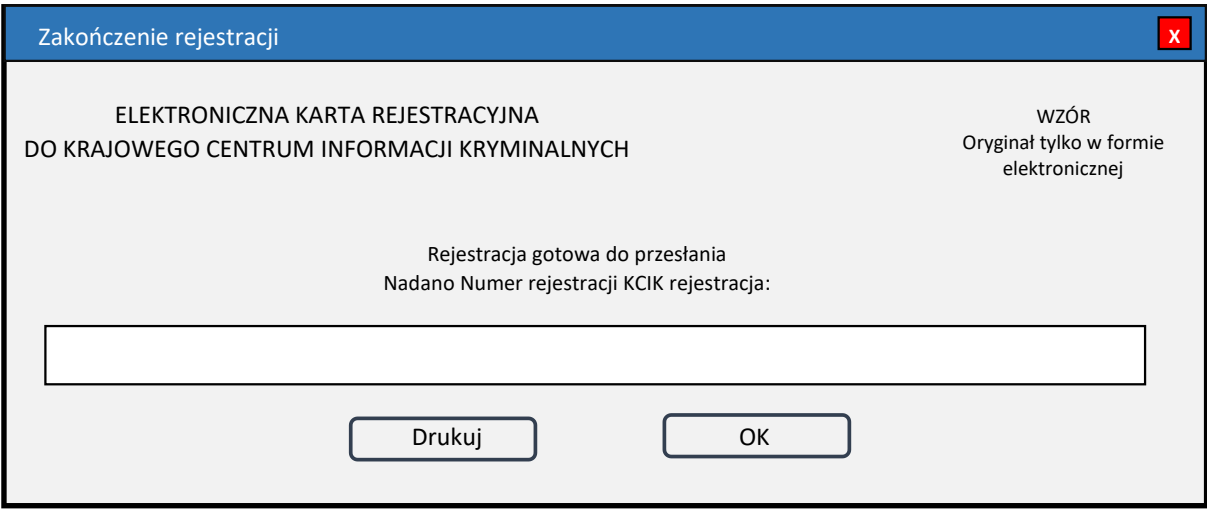

*Rys. 3. Zakończenie rejestracji*

**Nadano Numer rejestracji KCIK rejestracja** – nadany lokalnie przez program unikalny Numer rejestracji KCIK.

**Drukuj** – po naciśnięciu przycisku zostanie wydrukowana treść karty rejestracji.

**OK** – po naciśnięciu przycisku nastąpi przesłanie rejestracji do systemu centralnego.

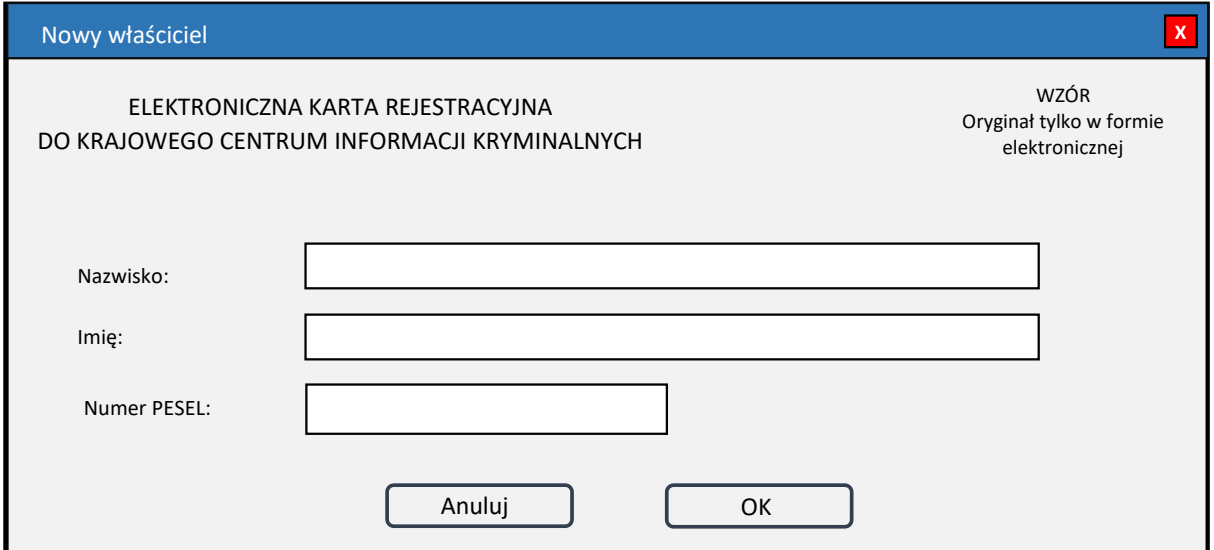

*Rys. 4. Nowy właściciel*

**Nazwisko** 

**Imię**

**Numer PESEL** – wpisuje się numer Powszechnego Elektronicznego Systemu Ewidencji Ludności.